# Package 'shinyglide'

October 12, 2019

Type Package Title Glide Component for Shiny Applications Version 0.1.2 Date 2019-10-12 Maintainer Julien Barnier <julien.barnier@ens-lyon.fr> Description Insert Glide JavaScript component into Shiny applications for carousel or assistant-like user interfaces. License GPL  $(>= 3)$ VignetteBuilder knitr URL <https://juba.github.io/shinyglide/>, <https://github.com/juba/shinyglide> BugReports <https://github.com/juba/shinyglide/issues> Encoding UTF-8 **Imports** shiny  $(>= 1.2.0)$ , htmltools Suggests knitr, rmarkdown LazyData true RoxygenNote 6.1.1 NeedsCompilation no Author Julien Barnier [aut, cre] Repository CRAN Date/Publication 2019-10-12 17:00:03 UTC

# R topics documented:

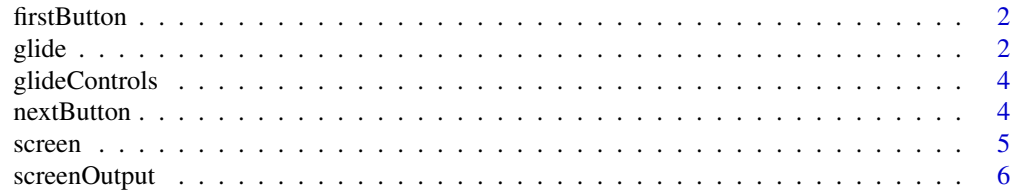

### <span id="page-1-0"></span>**Index** [8](#page-7-0) **8**

# Description

Create a glide control only shown on first or last screen

#### Usage

```
firstButton(class = c("btn", "btn-default"), ...)lastButton(class = c("btn", "btn-success"), ...)
```
#### Arguments

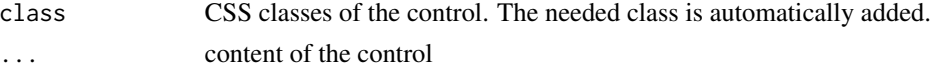

#### Details

These controls generate an <a> tag, so you can use href attributes.

firstButton`is only shown on the first screen of the app, and finalButton' only on the last screen.

# Examples

firstButton("Go to website", href = "https://example.com", class = "btn btn-primary")

glide *Glide component creation*

#### Description

Insert a glide component in the current shiny app UI

### Usage

```
glide(..., id = NULL, next\_label = paste("Next",shiny::icon("chevron-right", lib = "glyphicon")),
  previous_label = paste(shiny::icon("chevron-left", lib = "glyphicon"),
  "Back"), loading_label = span(span(class = "shinyglide-spinner"),
  span("Loading")), loading_class = "loading",
  disable_type = c("disable", "hide"), height = "100%",
  custom_controls = NULL, controls_position = c("bottom", "top"))
```
#### glide 3

# Arguments

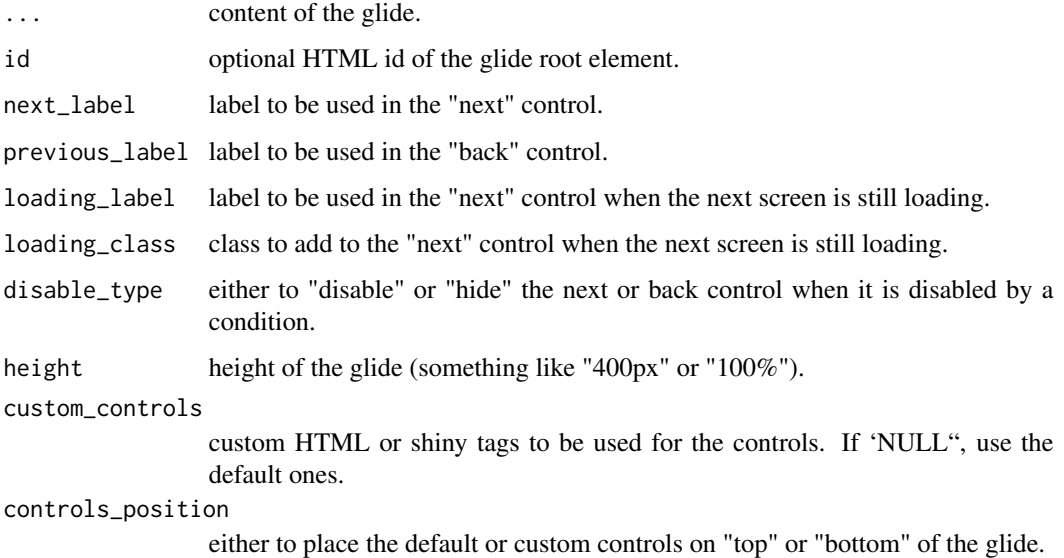

# See Also

screen nextButton prevButton firstButton lastButton

# Examples

```
## Only run examples in interactive R sessions
if (interactive()) {
ui <- fixedPage(
h3("Simple shinyglide app"),
 glide(
   screen(
     p("First screen.")
   ),
   screen(
     p("Second screen."),
   )
 )
)
server <- function(input, output, session) {
}
shinyApp(ui, server)
}
```
<span id="page-3-0"></span>

## Description

Creates an horizontal layout with both "previous" and "next" contents side by side.

## Usage

glideControls(previous\_content, next\_content)

# Arguments

previous\_content

Content of the "previous" (left) zone. next\_content Content of the "next" (right) zone.

#### Examples

```
glideControls(
  prevButton("Back"),
  list(
    lastButton(href = "https://example.com", "Go to website"),
    nextButton("Next")
  )
\mathcal{L}
```
nextButton *Code for the default controls*

# Description

This generates the code of the default controls, and can be used in custom controls.

#### Usage

```
nextButton(class = c("btn", "btn-primary"))
```

```
prevButton(class = c("btn", "btn-default"))
```
#### Arguments

class control CSS classes. The needed class is automatically added.

#### <span id="page-4-0"></span>screen 5

# Details

prevButton is hidden on the first screen, while nextButton is hidden on the last one. The buttons labels are set with the next\_label and previous\_label arguments of glide().

#### See Also

glide

screen *Screen creation*

# Description

Insert a new screen into a glide component.

# Usage

```
screen(..., next_label = NULL, previous_label = NULL,
 next_condition = NULL, previous_condition = NULL, class = NULL)
```
### Arguments

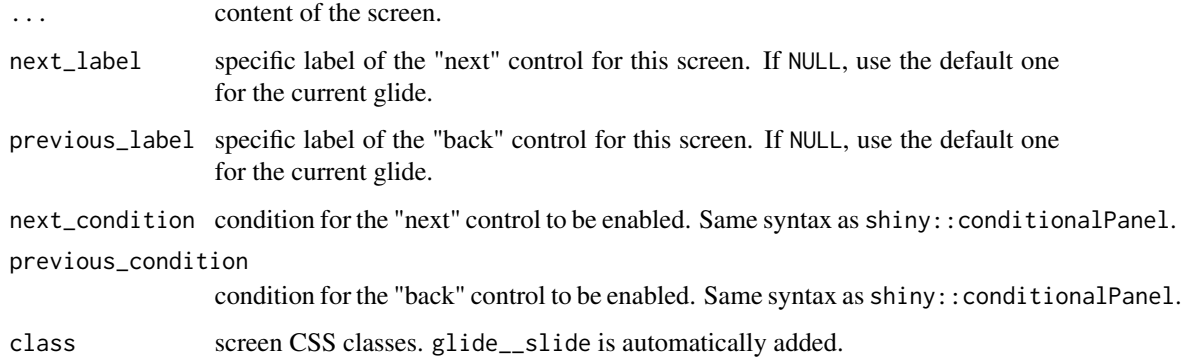

# Details

This function inserts a new "screen" into an existing glide component. It can only be used inside a glide() call, in a shiny app UI.

# See Also

glide

# Examples

```
## Only run examples in interactive R sessions
if (interactive()) {
ui <- fixedPage(
h3("Simple shinyglide app"),
 glide(
    screen(
     next_label = "Go next",
      next\_condition = "input.x > 0",p("First screen."),
     numericInput("x", "x", value = 0)
    ),
    screen(
     p("Final screen."),
    )
 )
\mathcal{L}server <- function(input, output, session) {
}
shinyApp(ui, server)
}
```
screenOutput *Create a screen output element*

# Description

Insert a screen output element in a shiny app UI. This must be used with a renderUI reactive expression in the app server.

#### Usage

```
screenOutput(outputId, next_label = NULL, prev_label = NULL,
 next_condition = NULL, prev_condition = NULL, class = NULL, ...)
```
### Arguments

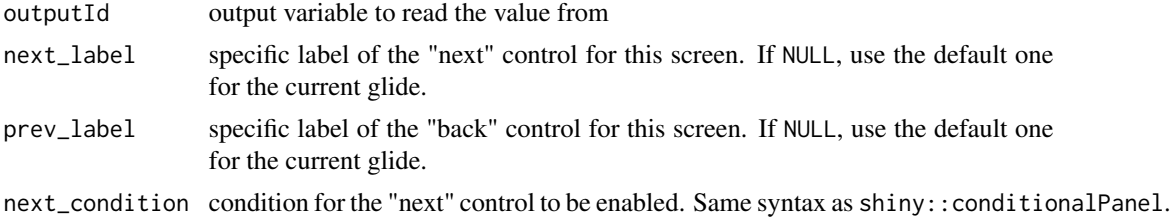

<span id="page-5-0"></span>

#### Details

Important : for this to work, you have to add a outputOptions (output, id, suspendWhenHidden = FALSE) in your app server. See example.

# Examples

```
## Only run examples in interactive R sessions
if (interactive()) {
ui <- fixedPage(
h3("Simple shinyglide app"),
 glide(
    screen(
     p("First screen."),
    ),
    screenOutput("screen"),
    screen(
     p("Final screen."),
    \lambda)
\mathcal{L}server <- function(input, output, session) {
  output$screen <- renderUI({
    p("Second screen.")
  })
  outputOptions(output, "screen", suspendWhenHidden = FALSE)
}
shinyApp(ui, server)
}
```
# <span id="page-7-0"></span>Index

firstButton, [2](#page-1-0)

glide, [2](#page-1-0) glideControls, [4](#page-3-0)

lastButton *(*firstButton*)*, [2](#page-1-0)

nextButton, [4](#page-3-0)

prevButton *(*nextButton*)*, [4](#page-3-0)

screen, [5](#page-4-0) screenOutput, [6](#page-5-0)